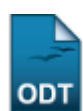

## **Cadastrar Usuário para Docente Externo**

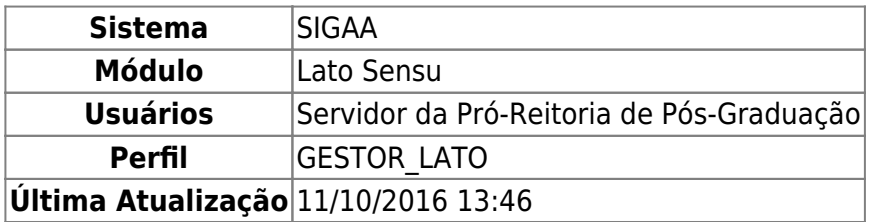

Esta funcionalidade permite que o gestor de lato sensu cadastre um usuário de docente externo para que este possa ter acessibilidade ao sistema SIGAA.

Para Cadastrar Usuário para Docente Externo, entre no SIGAA → Módulos → Lato Sensu → Administração → Docentes Externos → Cadastrar Usuário para Docente Externo.

O sistema exibirá a tela para que o usuário realize a Busca de Docentes Externos.

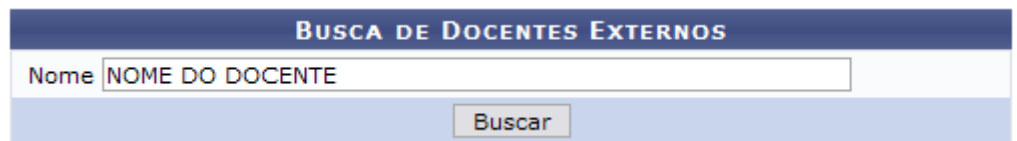

O usuário poderá efetuar a busca por docentes externos cadastrados no sistema. Informe o Nome do docente e clique em *Buscar*.

A seguir, os Docentes Encontrados serão listados.

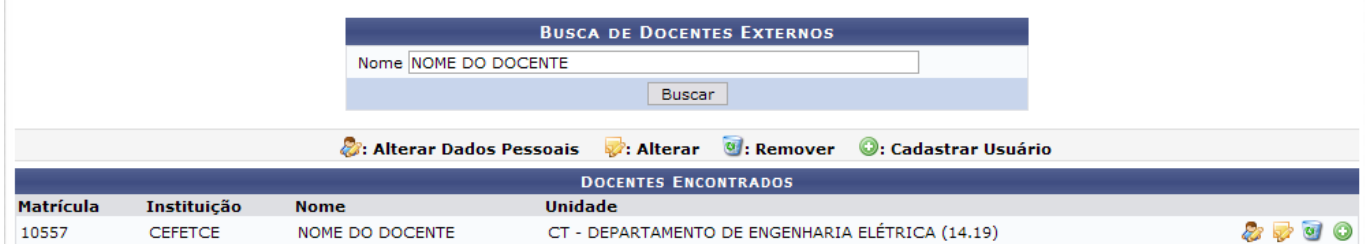

A partir desta tela, é possível que se altere os dados pessoais do docente externo, alterar os dados do docente externo, excluí-lo, bem como adicionar um usuário de acesso ao sistema.

O objetivo deste manual é apenas de cadastrar um usuário para que o docente externo possa ter acesso ao sistema e, devido a isso, focaremos para esta finalidade. As demais ações contidas podem ser facilmente seguidas através dos Manuais Relacionados, Alterar Dados Pessoais de Docente Externo e/ou Consultar Docentes Externos que encontram-se ao final deste.

Assim, para cadastrar usuário para o docente externo no sistema, clique em  $\bullet$ .

A seguir, a tela Dados do Usuário do Docente Externo será apresentada.

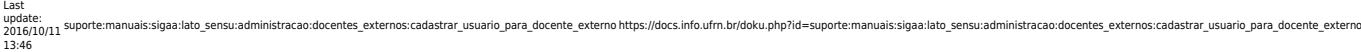

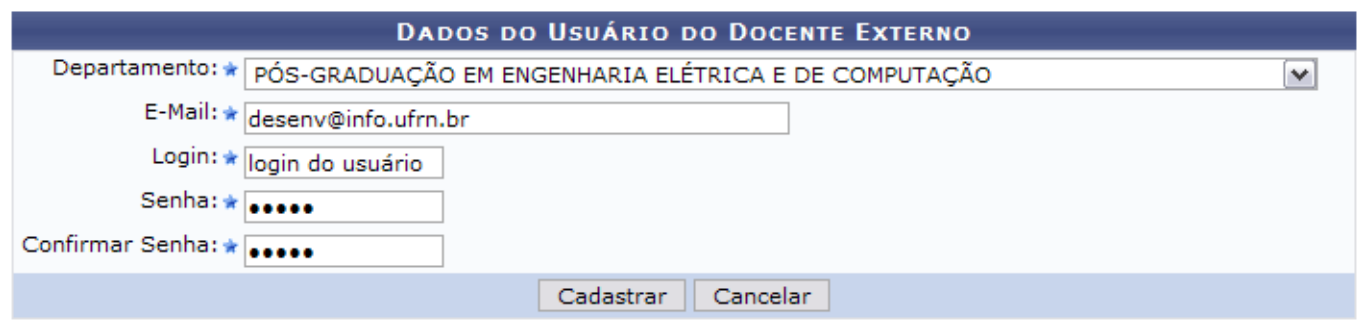

Os dados solicitados pelo sistema são:

- Departamento: Departamento da instituição atual do docente. Selecione uma das opções disponibilizadas pelo sistema;
- E-Mail;
- Login;
- Senha:
- Confirmar Senha.

Nesta tela, optando por *Cancelar*, uma caixa de diálogo será apresentada para confirmação da operação.

Após informar os dados solicitados, clique em *Cadastrar*.

Por fim, o sucesso da operação será confirmado.

 $\left\langle i\right\rangle$  . Cadastro de usuário realizado com sucesso!

## **Bom Trabalho!**

## **Manuais Relacionados**

- [Cadastrar Docente Externo](https://docs.info.ufrn.br/doku.php?id=suporte:manuais:sigaa:lato_sensu:administracao:docentes_externos:cadastrar_docente_externo)
- [Consultar Docentes Externos](https://docs.info.ufrn.br/doku.php?id=suporte:manuais:sigaa:lato_sensu:administracao:docentes_externos:consultar_docentes_externos)
- [Alterar Dados Pessoais de Docente Externo](https://docs.info.ufrn.br/doku.php?id=suporte:manuais:sigaa:lato_sensu:administracao:docentes_externos:alterar_dados_pessoais)

[<< Voltar - Manuais do SIGAA](https://docs.info.ufrn.br/doku.php?id=suporte:manuais:sigaa:lista#lato_sensu)

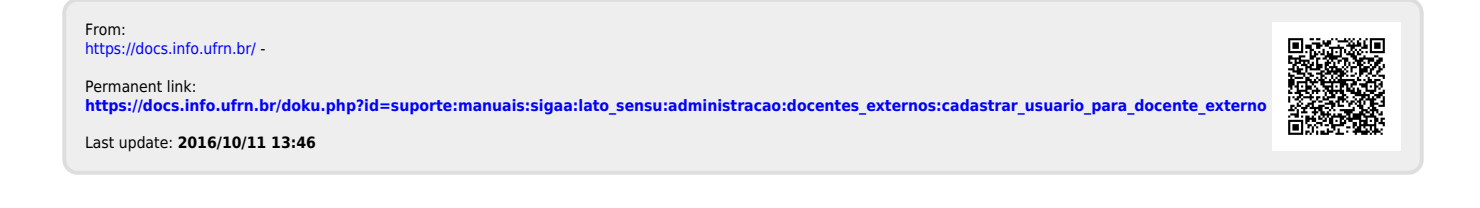

(x) fechar mensagens